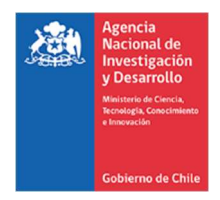

# Proyectos de Investigación

ANEXO INSTRUCTIVO GENERAL DE RENDICIÓN DE CUENTAS<br>Resolución N°20/2022<br>CONCURSO POSTDOCTORADO ETAPA 2022 Y SIGUIENTES

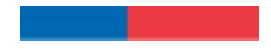

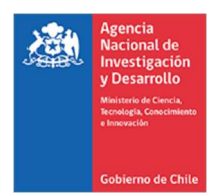

## CONTENIDO

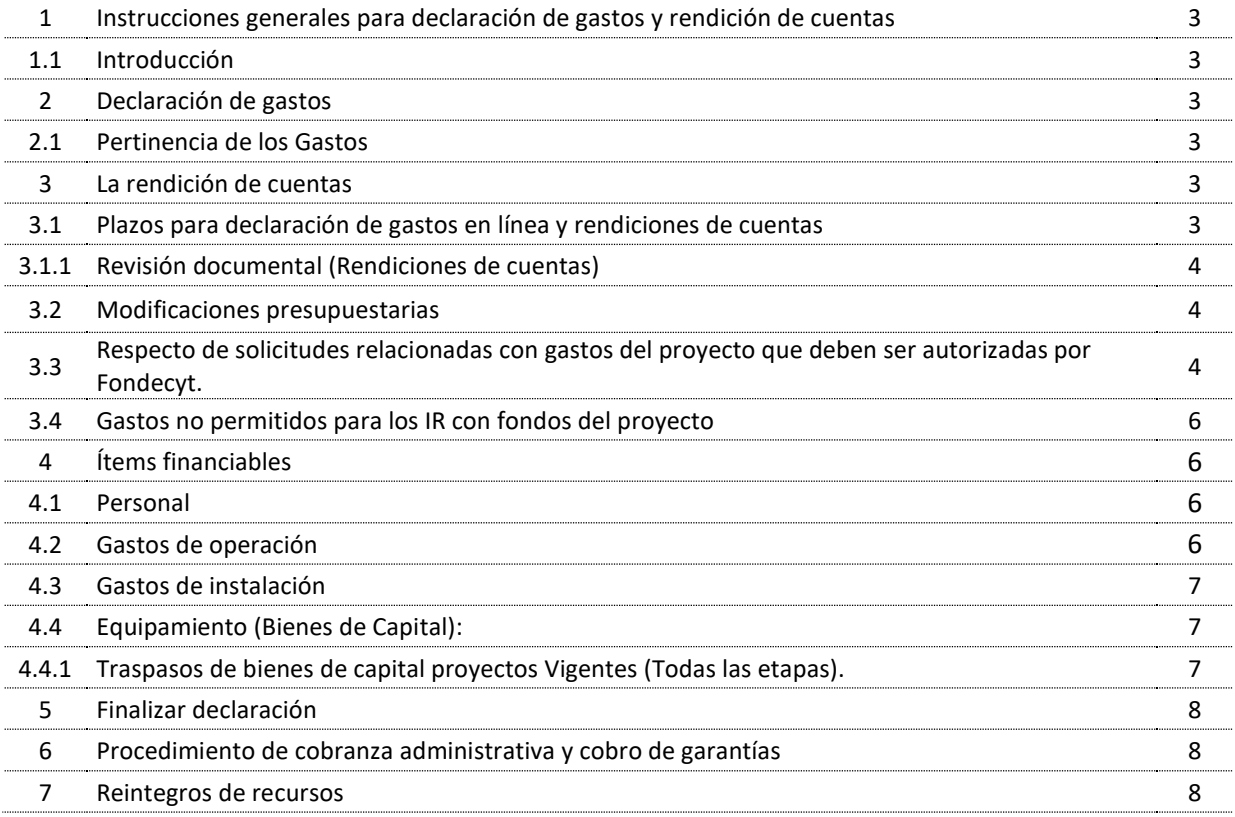

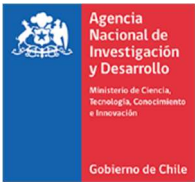

#### Anexo Instructivo General Concurso Postdoctorado Etapa 2022 y Siguientes 1. INSTRUCCIONES GENERALES PARA DECLARACION DE GASTOS Y RENDICIÓN DE CUENTAS

#### 1.1 Introducción

Este es un anexo del Instructivo General de Rendición de cuentas de la ANID Resolución N°20/2022 y sus posteriores actualizaciones. Este aplica a todos aquellos proyectos de la etapa 2022 y siguientes.

### 2. DECLARACION DE GASTOS

La declaración de gastos consiste en informar y enviar electrónicamente, a través del Sistema de Declaración de Gastos en Línea (SDGL), los gastos que el proyecto ha realizado durante el año de ejecución correspondiente.

Sistema de Declaración de Gastos en Línea, puede ser utilizado regularmente, permitiéndole ingresar los gastos efectuados durante cada año de ejecución y mantener un registro del avance de éstos, de modo de evitar la saturación del sistema en la fecha límite de cierre de declaración.

El (la) Investigador (a) Responsable del proyecto, al enviar la declaración de gastos a través del Sistema de Declaración de Gastos en Línea (SDGL), deja constancia de lo siguiente:

- a) Los gastos que se declaran han sido efectivamente realizados para el proyecto.
- b) Los documentos que se describen en la declaración de gastos corresponden efectivamente a los documentos de respaldo, y son fidedignos. Por lo tanto, todos los datos que se digitan deben corresponder exactamente a la información que aparece en el documento, especialmente: monto, RUT y fecha.
- c) Los gastos, han sido realizados siguiendo las normas del Instructivo General de Rendición de Cuentas y sus Anexos.

#### 2.1 Pertinencia de los Gastos:

Los gastos que deben ser declarados, son aquellos pertinentes para la ejecución del proyecto y que corresponden a los autorizados en el proyecto aprobado o autorizados por el Programa FONDECYT.

El beneficiario al enviar la declaración declarará que todos los gastos realizados son pertinentes y corresponden a la ejecución del proyecto.

#### 3. LA RENDICIÓN DE CUENTAS

Los documentos de gastos sujetos a rendición deben estar emitidos a nombre del(la) investigador(a) responsable y/o Institución patrocinante.

Notas:

 La Boletas por Honorarios del(la) Investigador(a) Responsable deben ser emitidas a nombre de la Institución patrocinante.

#### 3.1 Plazos para la declaración de gastos en línea y rendiciones de cuentas

Investigadores(as) Responsables: La declaración de gastos debe ser realizada por el beneficiario(a) del proyecto a través del Sistema de Declaración de Gastos en Línea (SDGL).

Los plazos para la ejecución y declaración de los gastos de la etapa corresponden a lo establecido en las bases concursales y que comprenderá un periodo de doce meses calendario desde el inicio de cada etapa. Al término de la etapa deberá finalizar la declaración de gastos en el sistema. Consecutivamente debe enviar la rendición de cuentas en un plazo de cinco días hábiles posteriores al término de la etapa.

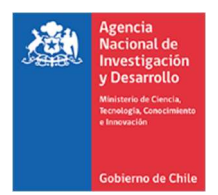

Se recuerda enviar la rendición de cuentas en formato digital a través del siguiente sitio web https://ayuda.anid.cl/hc/es, en la sección "Envío de Rendiciones en Formato Digital". Adicionalmente cuando sea comunicado por la ANID deberá presentar la documentación en original y ser dirigida al Encargado de la Unidad de Rendición de Cuentas del Departamento de Finanzas, dirección Moneda 1375, Santiago de Chile.

#### 3.1.1 Revisión documental (Rendiciones de cuentas).

ANID dispone de un plazo de revisión correspondiente a 180 días corridos para la emisión de un Informe, en caso de existir algún imprevisto, ANID informará al o la (IR) que existe retraso en la revisión de los gastos declarados.

#### 3.2 Modificaciones Presupuestarias

En el sistema declaración de gastos en línea, podrá realizar cambios a los ítems autorizados, respetando los montos aprobados a través del módulo "Modificación presupuestaria".

Las modificaciones que no permita el sistema deben ser solicitadas y/o si es necesario adjuntar documentos de respaldo, debiendo ingresar al siguiente Centro de Ayuda financiero, sitio web de https://ayuda.anid.cl/hc/es, en la sección "Subdirección de Proyectos de Investigación - Investigadores Responsables" seleccionando el concurso correspondiente y completando los campos solicitados, de los cuales, se revisará y evaluara pertinencia para realizar modificaciones.

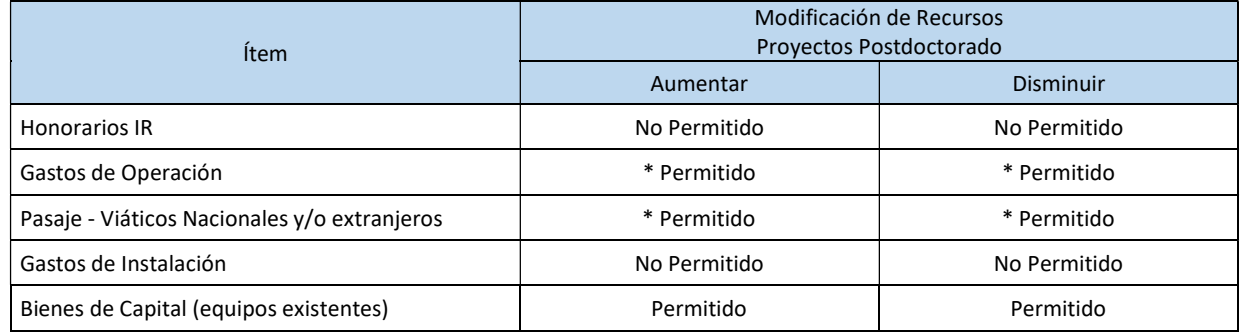

Los ítems para modificar permitidos según la asignación de recursos son:

\* Si transfiere recursos de un ítem a otro podrá revertir esta operación.

#### 3.3 Respecto de solicitudes relacionadas con gastos del proyecto que deben ser autorizadas por Fondecyt.

A continuación, se detallan los conceptos de solicitudes que deben ser requeridas:

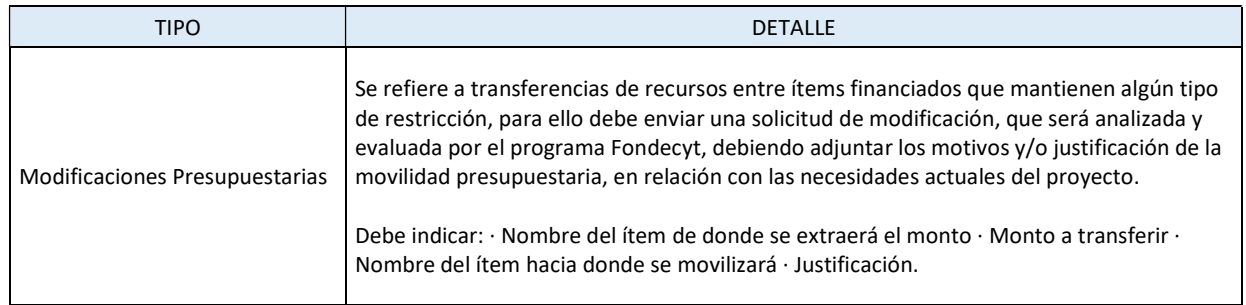

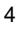

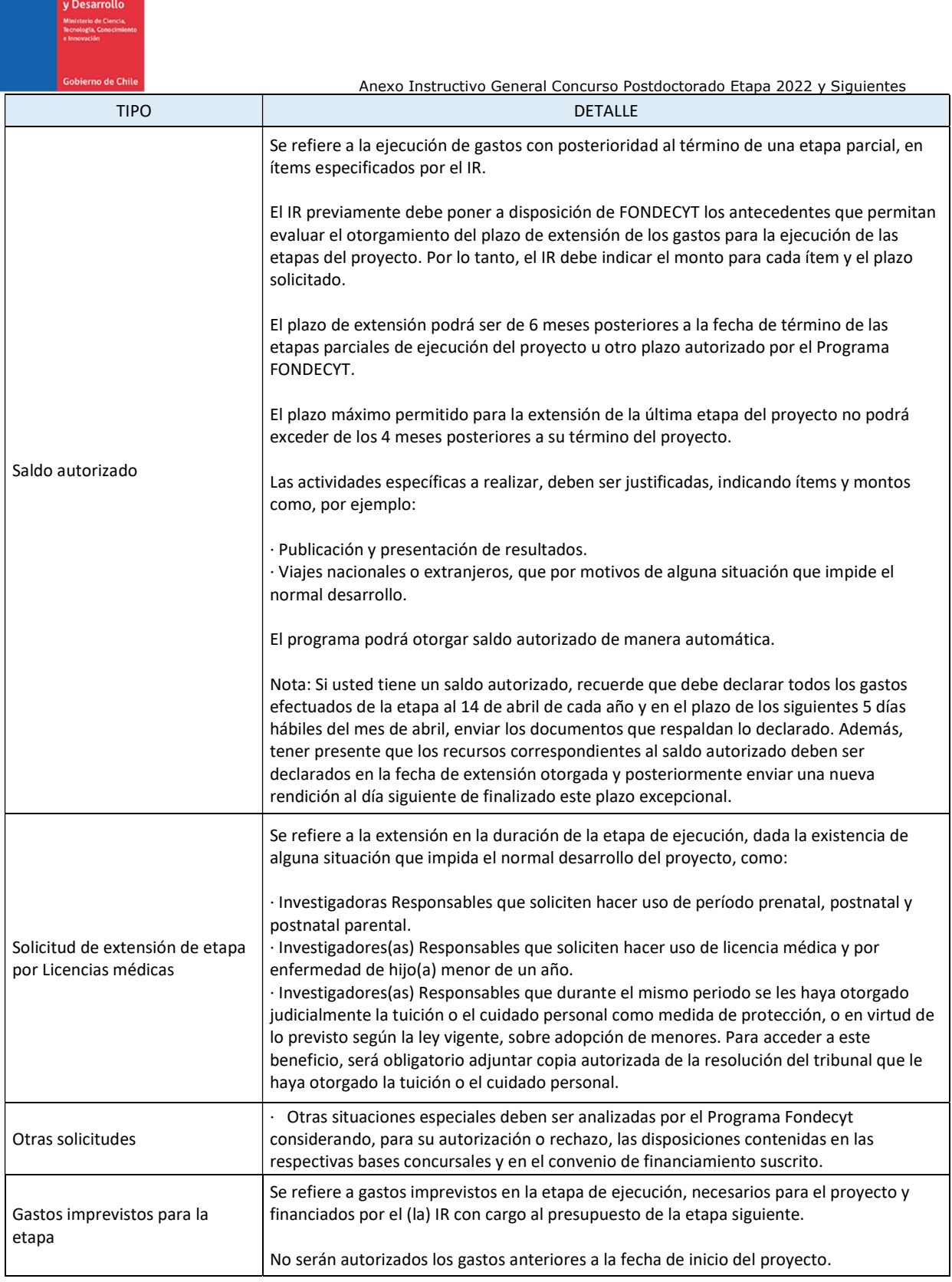

Agencia<br>Nacional de

NOTA: Los requerimientos de solicitudes al programa Fondecyt, deben ser realizadas a través del centro de ayuda https://ayuda.anid.cl/hc/es, en la sección "Subdirección de Proyectos de Investigación - Investigadores Responsables" seleccionando el concurso correspondiente y completando los campos solicitados.

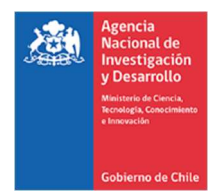

#### 3.4 Gastos no permitidos para los IR con fondos del proyecto.

- Cursos de capacitación que no estén directamente relacionados con la ejecución del proyecto idiomas u otros.
- $\triangleright$  Conexiones institucionales y privadas a Internet (a excepción de lo autorizado por FONDECYT).
- $\triangleright$  Actividades sociales / recreativas.
- Seguros y garantías para equipos declarados en el ítem bienes de capital.
- $\triangleright$  Costos de tramitación de permisos de circulación, patentes y seguros de vehículos, revisión técnica u otros, con excepción de aquellos autorizados por FONDECYT.
- $\triangleright$  Adquisición y cuentas de teléfonos celulares y red fija (a excepción de lo autorizado por FONDECYT)

#### 4. ITEMS FINANCIABLES

#### 4.1 PERSONAL.

Este ítem considera gastos establecidos en las bases concursales e instructivo general de rendición de cuentas.

Nota: Personal que realice actividades específicas y puntuales deberán ser declarados en el ítem gastos de operación como personal ocasional.

#### 4.2 GASTOS DE OPERACIÓN.

Este ítem considera gastos establecidos en las bases concursales e instructivo general de rendición de cuentas y otros como, por ejemplo:

- Seguro de salud obligatorio para viajes internacionales, costos de mantención, seguros contra fraude y desgravamen contratado para la cuenta bancaria que contiene los dineros del proyecto y/o la tarjeta de crédito asociada a ésta y otros seguros necesarios para el desarrollo del proyecto.
- Mantenciones y reparaciones que podrían ser realizadas a los equipos adquiridos en el marco de la ejecución del proyecto no incluidas en las pólizas de seguros correspondientes, así como también las mantenciones y reparaciones a los equipos adquiridos por otros proyectos u otras fuentes de financiamiento, vigentes o terminados, que sean utilizados en el marco de las actividades del proyecto.
- Pasajes y viáticos nacionales a personas declaradas en el ítem gastos de operación como personal ocasional.
- Pasajes, viáticos e inscripción de congresos a personas que participen en el proyecto y que se encuentren inscritas en el SDGL, aunque no hayan recibido recursos del proyecto.
- Combustibles y peajes de vehículos de propiedad de los(as) investigadores(as), no aceptándose otro tipo de gastos originados por el uso de estos.
- Otros gastos de operación.

Notas:

- i. Los gastos asociados a congresos, viáticos y pasajes nacional como internacional, se declaran en el SDGL con la fecha de inicio de cada actividad y no con la fecha de emisión del documento.
- ii. Para viajes nacionales como internacionales se aceptan sólo pasajes en categoría económica, pudiendo incluir gastos por equipaje de dicha categoría.
- iii. La no realización de un viaje asociado a presentación de resultados u otras actividades del proyecto, por motivos de fuerza mayor, la Agencia podrá analizar la situación y autorizar la rendición del gasto realizado. Para lo cual, el(la) Investigador(a) Responsable deberá enviar la documentación de respaldo y la justificación correspondiente.
- iv. Se autoriza la compra con tarjeta de crédito como medio de pago en el mercado nacional para bienes y servicios.

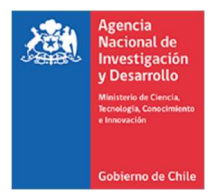

#### 4.3 GASTOS DE INSTALACIÓN

Este ítem considera gastos establecidos en las bases concursales e instructivo general de rendición de cuentas y podrá declarar y rendir gastos a partir de la fecha de adjudicación del proyecto.

#### 4.4 EQUIPAMIENTO (BIENES DE CAPITAL):

Este ítem considera gastos establecidos en las bases concursales e instructivo general de rendición de cuentas y se debe considerar lo siguiente.

Los equipos deberán ser cedidos a la IP (formato disponible en SDGL) para que ésta proceda a su inventario (copia simple de inventario) y deberá adjuntar acta de cesión de bienes al término del proyecto, en su última rendición de cuentas, para el caso que el documento de respaldo esté a nombre del (de la) IR. Esta cesión se vuelve irrevocable una vez finalizado el proyecto.

#### 4.4.1 Traspasos de bienes de capital proyectos Vigentes (Todas las etapas).

Respecto al traslado de bienes de capital de una institución a otra, por cambio de Institución Patrocinante, el(la) IR debe solicitar formalmente su cambio a FONDECYT, además adjuntar carta de la autoridad competente de la Institución Patrocinante inicial y de la nueva Institución, en la cual se otorga patrocinio al proyecto (indicando la unidad ejecutora dentro de la IP).

El cambio de Institución debe ser aprobado previamente por FONDECYT antes de transferir el proyecto y los Bienes de Capital a una nueva IP que debe estar registradas en la Ley N° 19.862 del 08/02/2003. Hasta que el cambio no esté autorizado, la Institución original sigue siendo la Patrocinante del proyecto, debiendo cumplir con todas las responsabilidades establecidas en el convenio de financiamiento.

Si los bienes ya fueron adquiridos, éstos deberán estar ingresados en el SDGL, es decir, con los datos de los documentos de respaldo declarados para que FONDECYT pueda dar curso a la solicitud de traspaso.

Autorizado el cambio por FONDECYT se debe formalizar el traspaso de los bienes de capital a otra institución, la cual dependerá de la modalidad de compra:

- a) Documentos de respaldo a nombre de la IP: los(las) Responsables Institucionales de ambas instituciones deberán completar y firmar un Acta de Recepción y Entrega de Bienes de Capital (formato disponible en el SDGL) la cual deberá adjuntar a la carpeta de declaración. Las facturas originales de la adquisición de los equipos y otros documentos asociados a ellos (facturas, seguros, etc.), deberán ser traspasadas junto con éstos a la nueva institución, quedando la institución inicial sólo con copias legalizadas de la factura si lo requiere.
- b) Documento de respaldo a nombre del (de la) IR: el(la) Responsable Institucional y el(la) IR firman el Finiquito de la Cesión Revocable de Bienes (formato disponible en el SDGL), formalizando la devolución al (a la) IR de los bienes, la cual deberá adjuntar en la última rendición de cuentas. En la nueva institución, el(la) IR deberá realizar una nueva Acta de Cesión Revocable de Bienes a la nueva IP por el tiempo que reste de duración del proyecto, para efectos de inventario y contratación de los seguros requeridos cumpliendo con las mismas disposiciones que para la IP original del proyecto.

Autorizado el cambio de IP por parte de la Subdirección de Proyectos de Investigación (Programa FONDECYT), la devolución de los bienes de capital al (a la) IR deberá concretarse y el(la) IR deberá firmar la cesión revocable de bienes con la nueva IP.

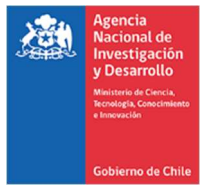

#### 5. FINALIZAR DECLARACIÓN.

Para finalizar la declaración, el(la) IR deberá aceptar previamente la "Declaración Jurada" disponible en la plataforma en la sección "Datos del Proyecto" del SDGL, en esta debe ingresar los datos solicitados y aceptar, lo que modificará el estado de la declaración a "RECIBIDA EN LÍNEA"

Sin embargo, si los(las) IR registraron gastos por un monto menor al presupuesto asignado a la etapa en ejecución, el estado de la declaración será "Saldo Pendiente". En este caso podrá solicitar un saldo autorizado para utilizar los fondos en una extensión de etapa autorizada por Fondecyt.

Los fondos no utilizados en el proyecto deberán ser reintegrados y sólo podrá finalizar la declaración una vez registrado el reintegro en el sistema contable de la Agencia.

Se debe considerar que si posee un saldo autorizado debe realizar una rendición parcial al término de la etapa al 14 de abril de cada año y una segunda rendición al finalizar el periodo del saldo autorizado.

#### 6. PROCEDIMIENTO DE COBRANZA ADMINISTRATIVA Y COBRO DE GARANTIAS.

En el caso de incumplimiento de cualquiera de las obligaciones y compromisos técnicos y financieros establecidos en el presente convenio, ANID deberá cobrar y/o ejecutar las cauciones y/o garantías existentes que se hayan dispuesto para el resguardo del correcto funcionamiento técnico y financiero del proyecto. Para ello, la ANID deberá aplicar un procedimiento de cobranza administrativa, consistente en el envío de cartas y recordatorios a los representantes de las Instituciones y/o beneficiarios, para que procedan dentro del plazo que se les indique, a resolver las observaciones efectuadas respecto de sus obligaciones técnicas y financieras y procedan a dar cumplimiento de lo pendiente, a satisfacción de la ANID. En caso de no prosperar este procedimiento, la ANID deberá proceder al cobro de las cauciones existentes.

En caso de incumplimiento de las obligaciones y compromisos técnicos, ANID deberá aplicar los procedimientos de cobranza administrativa y ejecución de garantías, según corresponda.

#### 7. REINTEGROS DE RECURSOS

Los recursos no utilizados y/o rechazado deben ser reintegrado en su totalidad a ANID, Dicho reintegro se debe realizar por transferencia bancaria a la siguiente cuenta:

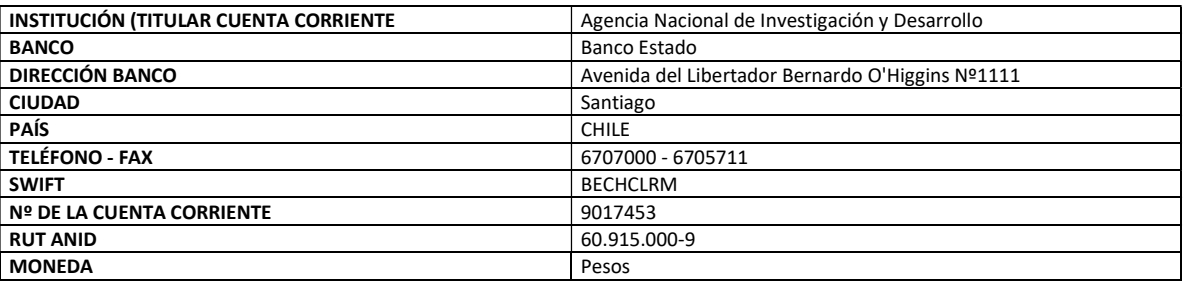

Notas:

1. El mismo día en que se realiza la transferencia de los fondos al Banco Estado, se debe enviar comprobante bancario a través del sitio web https://ayuda.anid.cl/hc/es, en la sección "Reintegros en Formato Digital" y completar los campos solicitados.

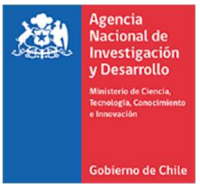

- 2. Para facilitar la identificación de quien está realizando la transferencia, indicar el código y etapa del proyecto por el cual está efectuando el reintegro junto al INFORME DE DECLARACIÓN disponible en el SDGL e indicando explícitamente el(los) ítem(es) y monto(s) reintegrados.
- 3. No debe realizar reintegro de los saldos pendientes en el caso de que se encuentre en evaluación alguna solicitud enviada al Programa, por lo cual, debe esperar a la respuesta a dicha solicitud.

Una vez ingresados y registrados los fondos en la cuenta de la Agencia, los(las) IR recibirán un correo electrónico que confirmará el reintegro y le solicitará que revise la información para finalizar su declaración.

El proceso de actualización de reintegros no es automático, el sistema no reflejará inmediatamente el ingreso en el SDGL, Por tanto, mientras no se ingrese al sistema contable el reintegro efectuado y finalizado el plazo de declaración de la etapa, la declaración de gastos presentará temporalmente el estado de SALDO PENDIENTE. Los(Las) IR deberán esperar por la confirmación del ingreso del reintegro para poder finalizar su declaración.